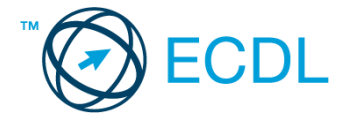

## **19. FELADAT**

- 1. Nyissa meg a *válaszfájl 19* nevű fájlt. Írja a megfelelő helyre a nevét, kártyaszámát és írja be az elméleti kérdésekre a helyes válaszok betűjelét. Mentse el a fájlt. [6 pont]
	- 1.1.Az alábbiak közül melyik nem IKT szolgáltatás?
		- a) Fogalmazás.
		- b) Kódolás.
		- c) Tárolás.
		- d) Feldolgozás.

## 1.2.Az alábbiak közül melyik bemeneti eszköz?

- a) Érintőképernyő.
- b) Nyomtató.
- c) Monitor.
- d) Hangszóró.

## 1.3.Az alábbiak közül melyik nem része az ablaknak?

- a) Szegély.
- b) Címsor.
- c) Menüsor.
- d) Óra.
- 1.4.Mire szolgál a tesztoldal nyomtatása?
	- a) Azt méri, hogy a felhasználó helyesen használja-e a nyomtatás funkciót.
	- b) A nyomtatóban lévő festékpatron paramétereit és festékszintjét közli részletes formában.
	- c) A számítógéphez csatlakoztatott nyomtató tulajdonságait mutatja meg részletesen. A sikeres nyomtatás egyben azt is jelzi, hogy megfelelően van telepítve a nyomtató.
	- d) A számítógéphez csatlakoztatott nyomtató helyes beállításához tartalmaz útmutatást.

## 1.5.Mi az intranet?

- a) Az interneten található bizalmas információk összessége.
- b) Egy kontinens számítógépes hálózata.
- c) Az internet bárki számára hozzáférhető alhálózata.
- d) Egy belső "internet". Az interneten megszokott eszközök vállalaton, intézményen belüli használata.
- 1.6.Fejezze be a mondatot. A számítógép a leginkább energiatakarékosan akkor üzemel, ha…
	- a) be van állítva az automatikus leállítás funkció, az alvó üzemmód és használat után kikapcsolják.
	- b) be van állítva az alvó üzemmód, a képernyőn megfelelő a háttérvilágítás, és használat után kikapcsolják.
	- c) be van állítva az automatikus leállítás funkció és az alvó üzemmód, a képernyőn megfelelő a háttérvilágítás.
	- d) be van állítva az automatikus leállítás funkció és az alvó üzemmód, a képernyőn megfelelő a háttérvilágítás, és használat után kikapcsolják.

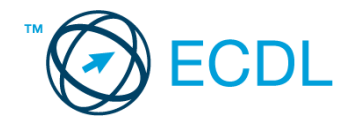

- 2. Mekkora a feladatsor megoldásakor használt számítógépbe épített merevlemez *C:* meghajtójának kapacitása? Válaszát írja a *válaszfájl 19* dokumentumban található táblázat megfelelő helyére. Mentse el a fájlt. Component el pont a la megfelelő helyére. [2 pont]
- 3. Az operációs rendszer Súgó funkciójának segítéségével keressen rá a *névjegykártyák kezelése* kifejezésre. Másolja a *válaszfájl 19* dokumentumban található táblázat megfelelő helyére a fenti kifejezésre kapott első eredmény első bekezdését. Mentse el a fájlt. [2 pont]
- 4. Nyissa meg a *kölcsönzés.doc* fájlt az *ecdlteszt* mappában. [2 pont]
- 5. Írja be kártyaszámát a *kölcsönzés.doc* első oldalának legfelső sorába. [2 pont]
- 6. Mentse el a fájlt a *könyvek* mappába *új kölcsönzés.doc* néven. [2 pont]
- 7. Nyomtassa fájlba az *új kölcsönzés.doc* tartalmát, majd zárja be a szövegszerkesztőt. [2 pont]
- 8. Nyissa meg az **ecdlteszt** mappát mozaik nézetben, hogy látszódjon a mappa neve, fájlok mérete és típusa.. [2 pont]
- 9. Készítsen egy képernyőképet, melyben látszódik a fenti mappa, majd illessze be ezt a képet a **válaszfájl 19** nevű fájl 2. oldalára. Mentse el a fájlt. **Egyi a magyar a feltőt a magyar a feltőt** a fájlt.
- 10. Hozzon létre a *tudományos* mappában egy új mappát *csillagászat* néven. [2 pont]
- 11. Keresse meg a *bérszámfejtés* nevű mappát és nevezze át *könyvelés*-re. [2 pont]
- 12. Törölje az *elavult* és a *munkaleírás* elnevezésű mappákat az *ecdlteszt* könyvtárból. [2 pont]
- 13. Keressen rá a *2012.05.18.*-án létrehozott fájlokra az *ecdlteszt* mappában és annak almappáiban. A talált fájlok neveit írja a *válaszfájl 19* dokumentumban található táblázat megfelelő helyére. Mentse el a fájlt. Component a component a latin el pont a latin el pont a latin el pont d'
- 14. Listázza ki az *ecdlteszt* mappa fájljait *fájlméret* szerint *csökkenő* sorrendben. Írja be a *legnagyobb méretű* fájl nevét a *válaszfájl 19* dokumentumban található táblázat megfelelő helyére. Mentse el a fájlt. **International el a fájlt** el pont de la seule de la seule de la seule de la seule d
- 15. Mozgassa át a *zene* mappát a *fájl karbantartás* nevű könyvtárba. [2 pont]
- 16. Csomagolja be a *kölcsönzés.rtf* fájl tartalmát *kölcsönzés.zip* néven az *ecdlteszt* mappába. [2 pont]

Mentsen el és zárjon be minden megnyitott fájlt és alkalmazást.